# BORWORKS Oracle Application Server

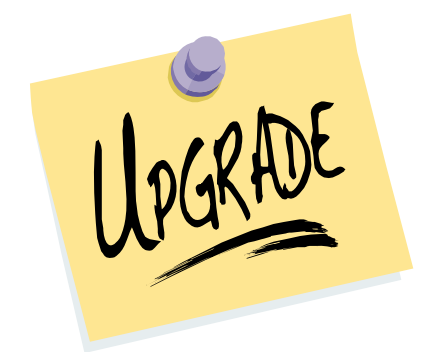

To: All BORWORKS Users

From: Julia McGinnis, BORWORKS Project Manager

Subject: BORWORKS Upgrade

On August 6, 2007, the Bureau of Reclamation Water Operations and Record Keeping System (BORWORKS) will be upgraded to the Oracle Application Server 10G. With this upgrade, BORWORKS will now operate as a web-based application.

Each BORWORKS user will be required to install JInitiator onto their computer before logging in to the new system. The updated BORWORKS manual provides step-by-step installation instructions.

A short presentation will be given on August  $6<sup>th</sup>$  in the IT Training Room (E-1805) between 8:30 and 9:30 am to assist users in setting-up their system and answer any questions that individuals may have.

## Helpful Hints

- $\sqrt{\phantom{a}}$  BORWORKS Website (please bookmark this site): [http://oas.its.mp.usbr.gov/forms/frmservlet?form=system\\_jad1.fmx&config=prod](http://oas.its.mp.usbr.gov/forms/frmservlet?form=system_jad1.fmx&config=prod)
- $\sqrt{\frac{1}{\pi}}$  The BORWORKS manual is now available in html at: [http://oas.its.mp.usbr.gov/BOR-WORKS%20Manual%20060407. htm](http://oas.its.mp.usbr.gov/BOR-WORKS%20Manual%20060407.%20htm)
- $\sqrt{\ }$  Some testing has revealed that the Google Toolbar causes issues for those running the OAS version of BORWORKS. It is highly recommended that you remove this toolbar from your internet browser to ensure that BORWORKS is allowed to run properly.
- $\sqrt{\phantom{a}}$  If you are using Netscape, Firefox, or any other internet browser other than Internet Explorer, BORWORKS will not run. Internet Explorer is the default internet browser and should be used by all MP Region staff.

## Frequently Asked Questions

#### **Q. Since BORWORKS is web-based now, can contractors login and view their information?**

A. No, at this time, contractors are not receiving access to BORWORKS. Currently, BORWORKS only runs on our intranet (internal network) and is not accessible through the internet.

#### **Q. Having the manual in this (web) format is too time-consuming for me. I have to flip back and forth between the manual screen and BORWORKS.**

A. Users can access the manual through the forms within BORWORKS. Simply click on the Help  $\left\| \cdot \right\|$  tool while in any form and you will be taken to the relevant section of the

manual. For those who prefer hard copies, they are available on request.

#### **Q. Hey! I had a problem with some of the forms and they are still there?**

A While the upgrade to a web-based server has improved some functions, the primary purpose of this upgrade was to ensure that we are operating BORWORKS on a supported server and that we remain in compliance with any IT security requirements. Therefore, most of the functions remained unaltered.

#### **Q. How do I get my reports to print in PDF format?**

A. By default, all reports generated by BORWORKS are in PDF format. No additional conversion is necessary.

#### **Q. Why aren't my reports automatically printing when I click "Run Report"?**

A. No report is setup to automatically print. Some reports (i.e. monthly water statement) give you the option to select "Print" prior to running the report. At that time, the report will print. For those reports that do not have this option, users must simply choose the print option from the internet browser.

#### **Q. When I try to run reports they do not appear on my screen!**

A. Oracle 10G is a web-based server, therefore individuals who have set up their internet browser to block pop-ups, must disable this feature. To enable pop-ups you must go to your Tools -> Internet Options -> Privacy and de-select "Block pop-ups". After doing this, close **all** internet browsers and log back in to BOR-WORKS. **NOTE**: Allowing pop-ups from your toolbar (as shown) will **not** fix this issue. .

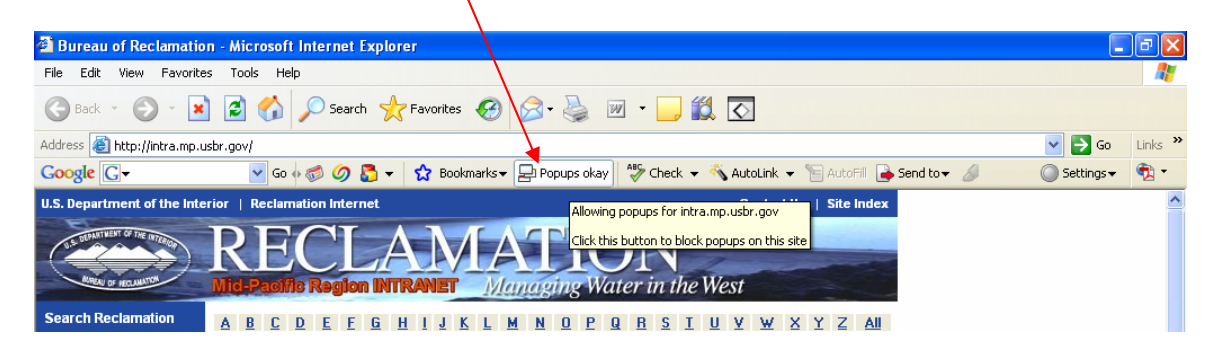

**Other technical problems? Contact the IT Help Desk at 978-5555 or email requests to [mphelpdesk@mp.usbr.gov](mailto:mphelpdesk@mp.usbr.gov)**

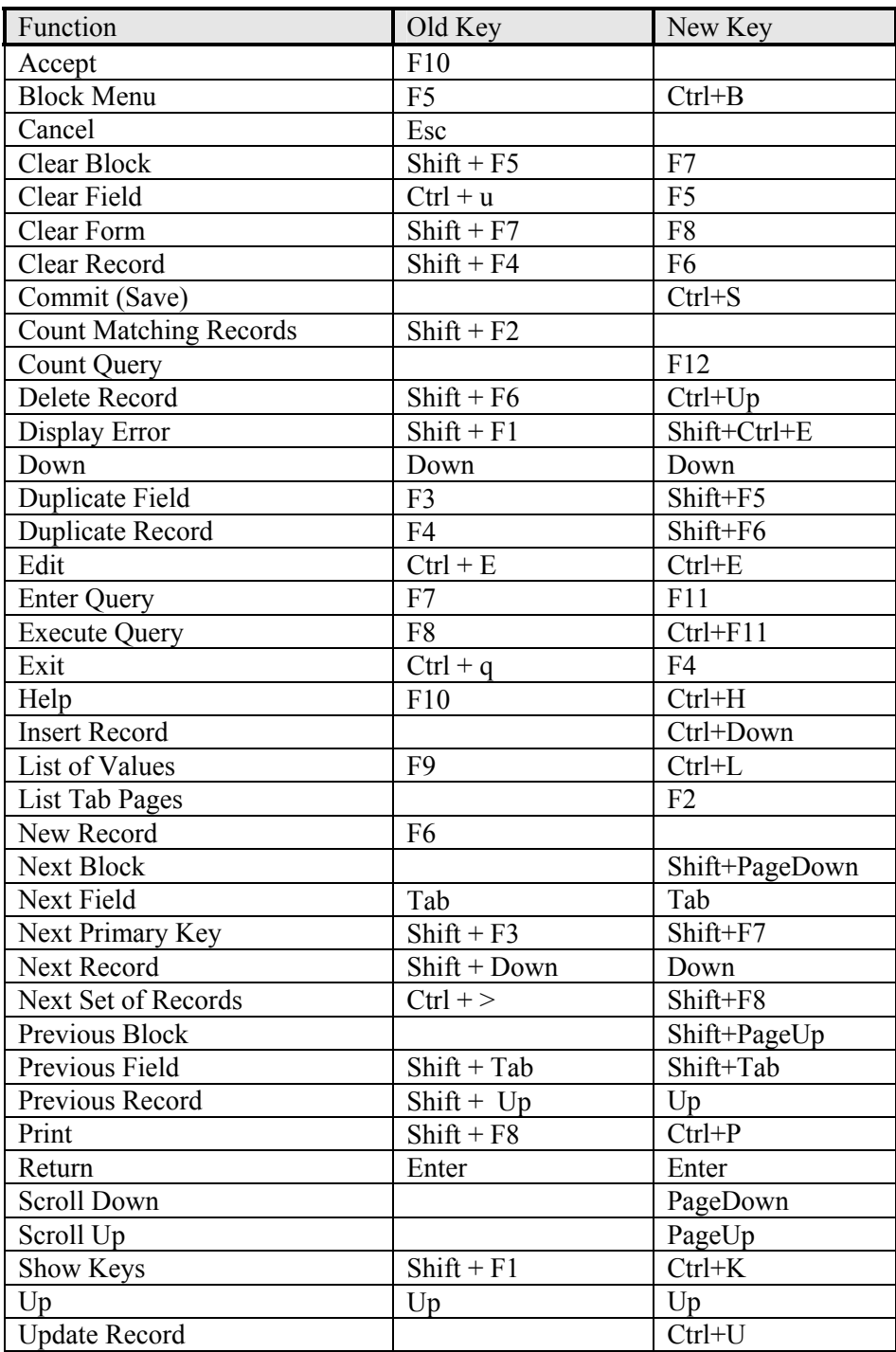

# **Complete List of Function Keys**